Vytvoření podřízeného účtu je možné po přihlášení majitele již existujícího

účtu, staršího 18 let a kliknutím na záložku "Propojené účty"

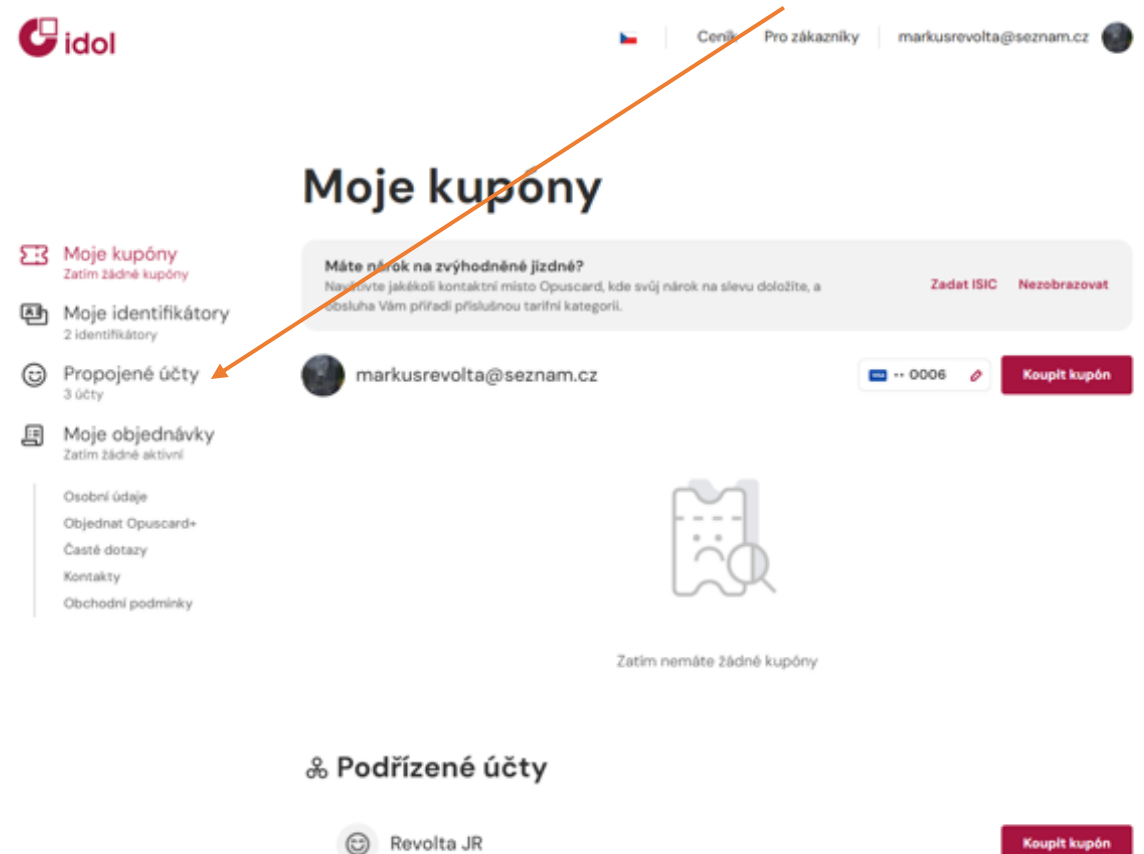

1. V záložce se uživateli zobrazí nabídka s přehledem aktuálně vytvořených podřízených účtů. Pro nový podřízený účet klikněte na "Vytvořit podřízený účet (+)"

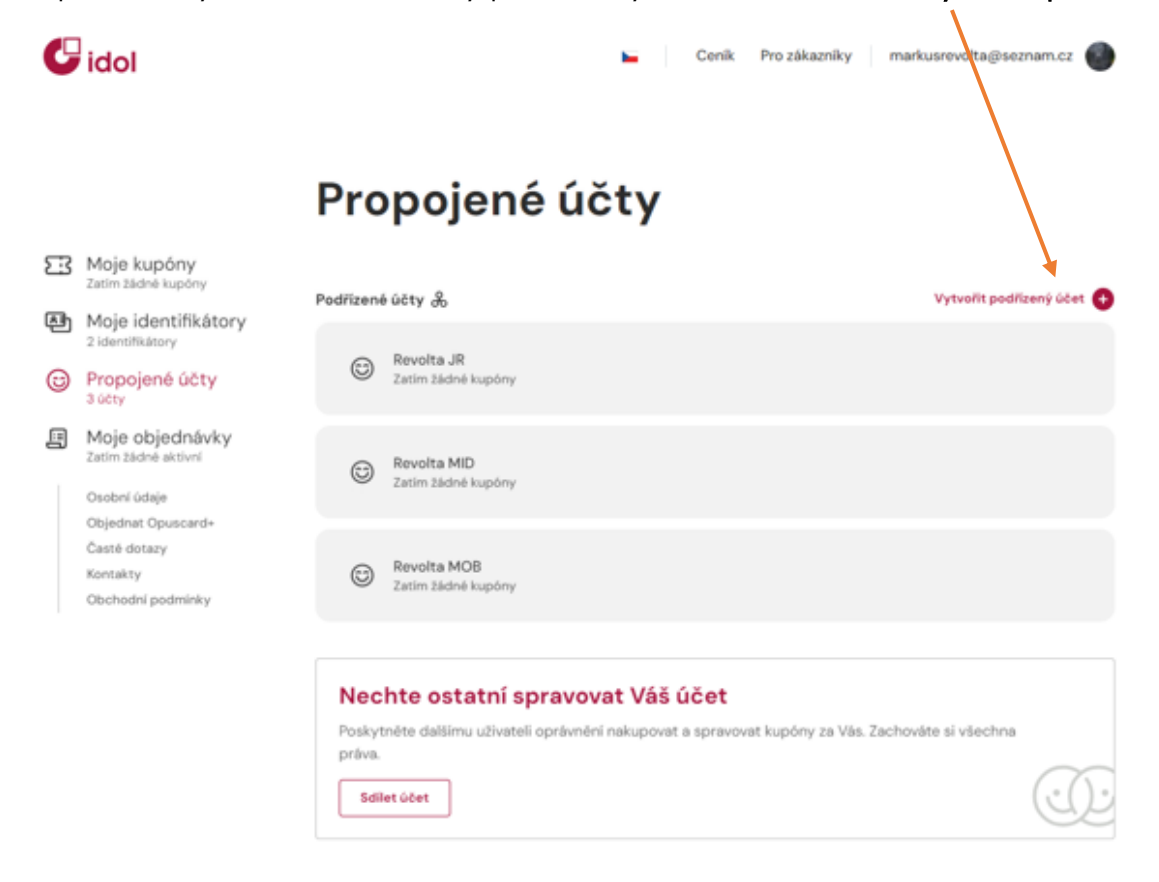

2. Následně je potřeba vyplnit veškeré osobní údaje podřízeného účtu. Dbejte prosím na správné vyplnění údajů.

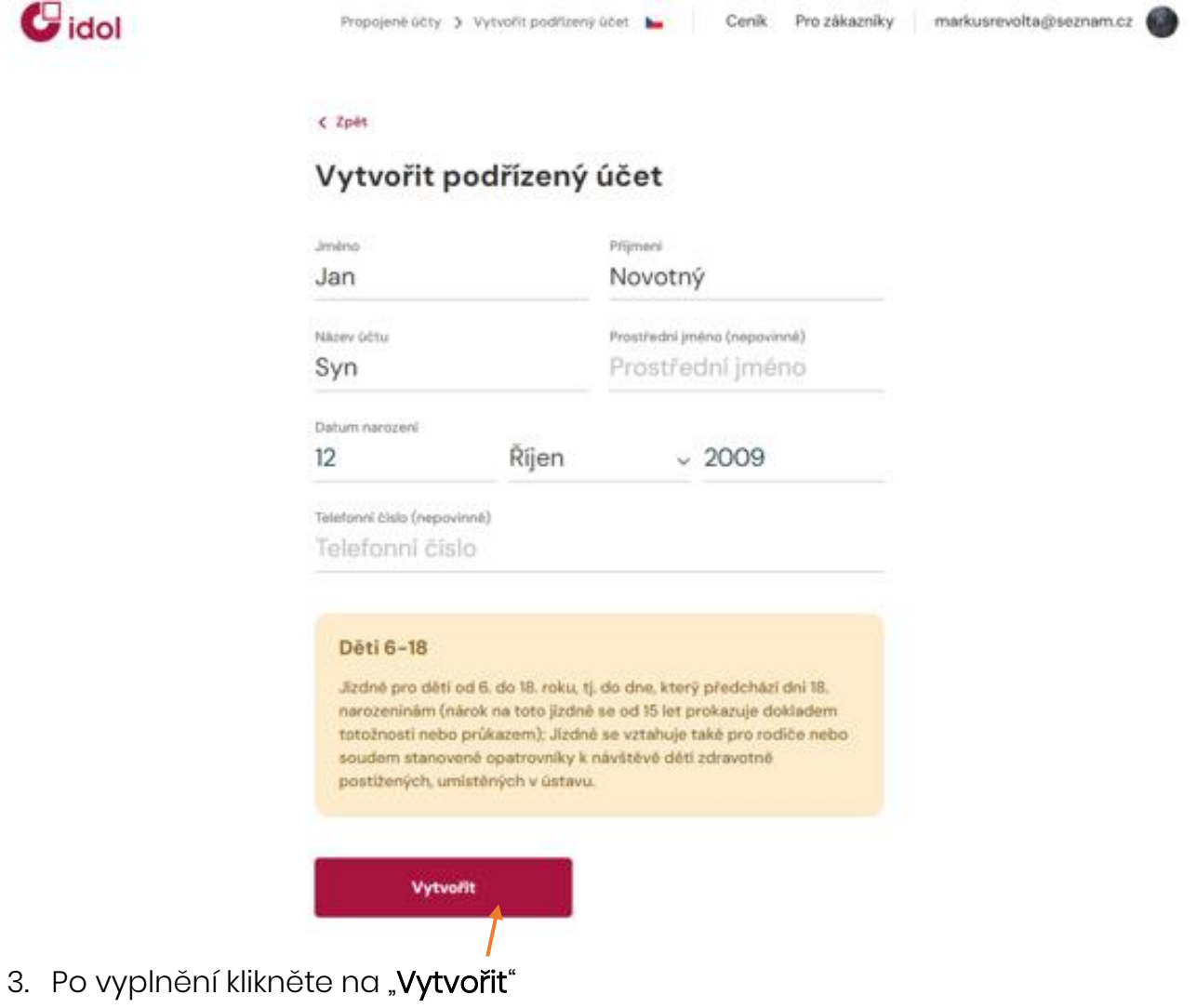

4. Hotovo.